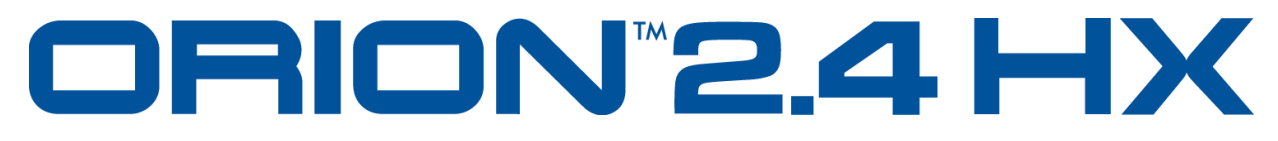

# **Локатор Нелинейностей**

Руководство пользователя

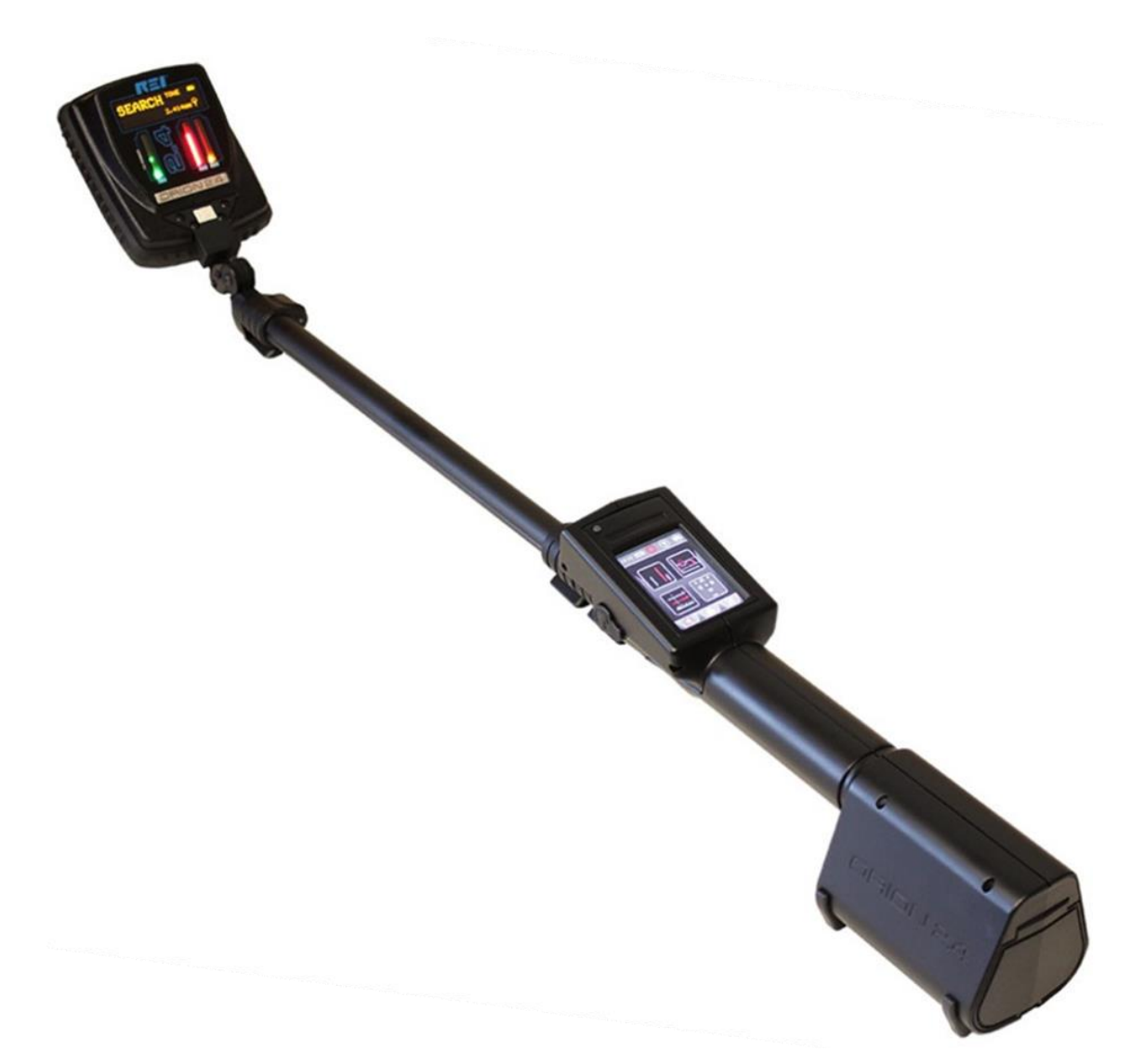

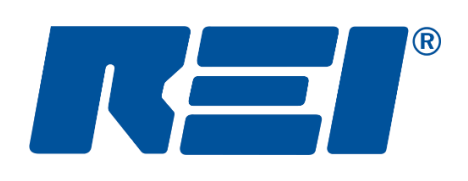

**Research Electronics International, LLC** 455 Security Drive, Cookeville, TN 38506 U.S.A. (800) 824-3190 (US Only) • +1 931-537-6032 [www.reiusa.net](http://www.reiusa.net/)

© Copyright Research Electronics International LLC

## **КОМПЛЕКТ ПОСТАВКИ:**

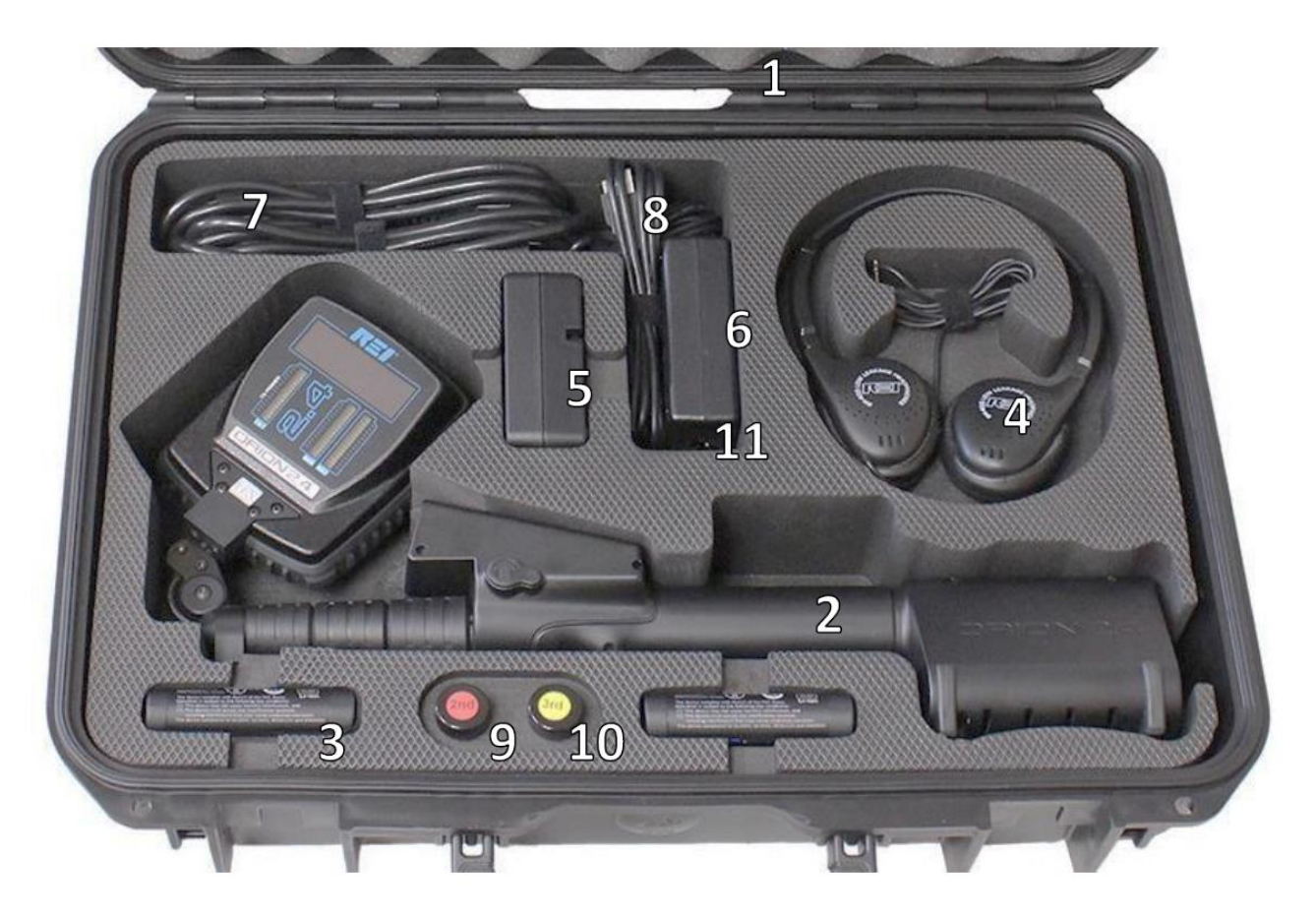

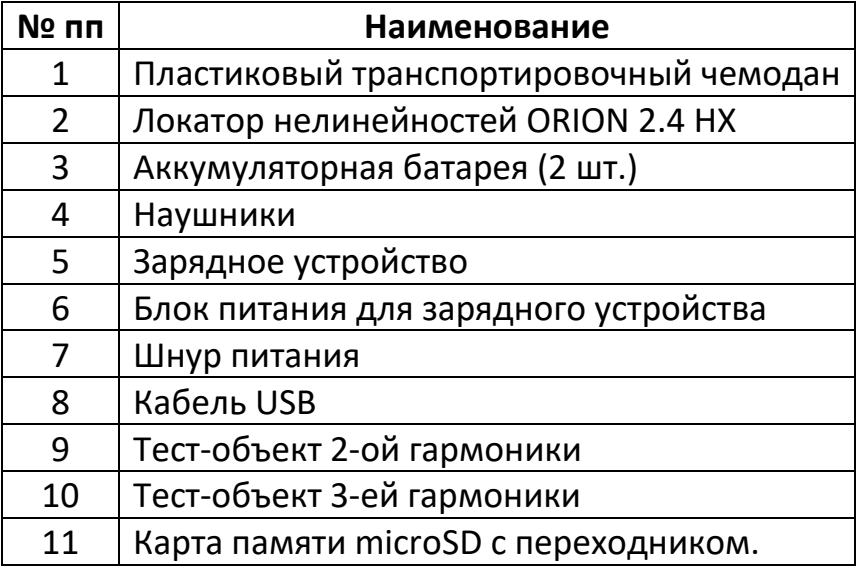

\*Комплектация прибора может быть изменена производителем без предварительного уведомления.

### Версия 2.7

#### © COPYRIGHT RESEARCH ELECTRONICS INTERNATIONAL

Продукция **REI** разработана и предназначена для легального коммерческого применения, однако, поскольку законы и правила зависят от конкретного государства или региона, то ответственность за соблюдение действующего местного законодательства полностью лежит на покупателе и пользователе этого оборудования, до и после совершения покупки.

## ПРЕДУПРЕЖДЕНИЕ: Соблюдение местного законодательства в области радиосвязи является обязанностью пользователей ORION 2.4 HX.

Данное **руководство** содержит информацию, предназначенную исключительно для локатора нелинейностей ORION 2.4 HX.

Информация, содержащаяся в данном руководстве, и спецификация могут быть изменены без уведомления пользователя.

Любой продукт или бренд, приведенные в данном руководстве, используются только в целях идентификации и являются зарегистрированными торговыми марками их владельцев.

Серийные номера ORION 2.4 HX расположены рядом с крышкой батарейного отсека и на антенне. Запишите эти номера и используйте их при обращении в службу технической поддержки Research Electronics International. Примечание: Удаление либо изменение серийного номера автоматически лишают продукт гарантии.

СЕРИЙНЫЕ НОМЕРА:

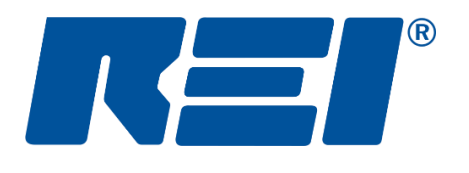

**Research Electronics International, LLC** 455 Security Drive, Cookeville, TN 38506 U.S.A. (800) 824-3190 (US Only), +1 931-537-6032 www.reiusa.net

#### Оглавление

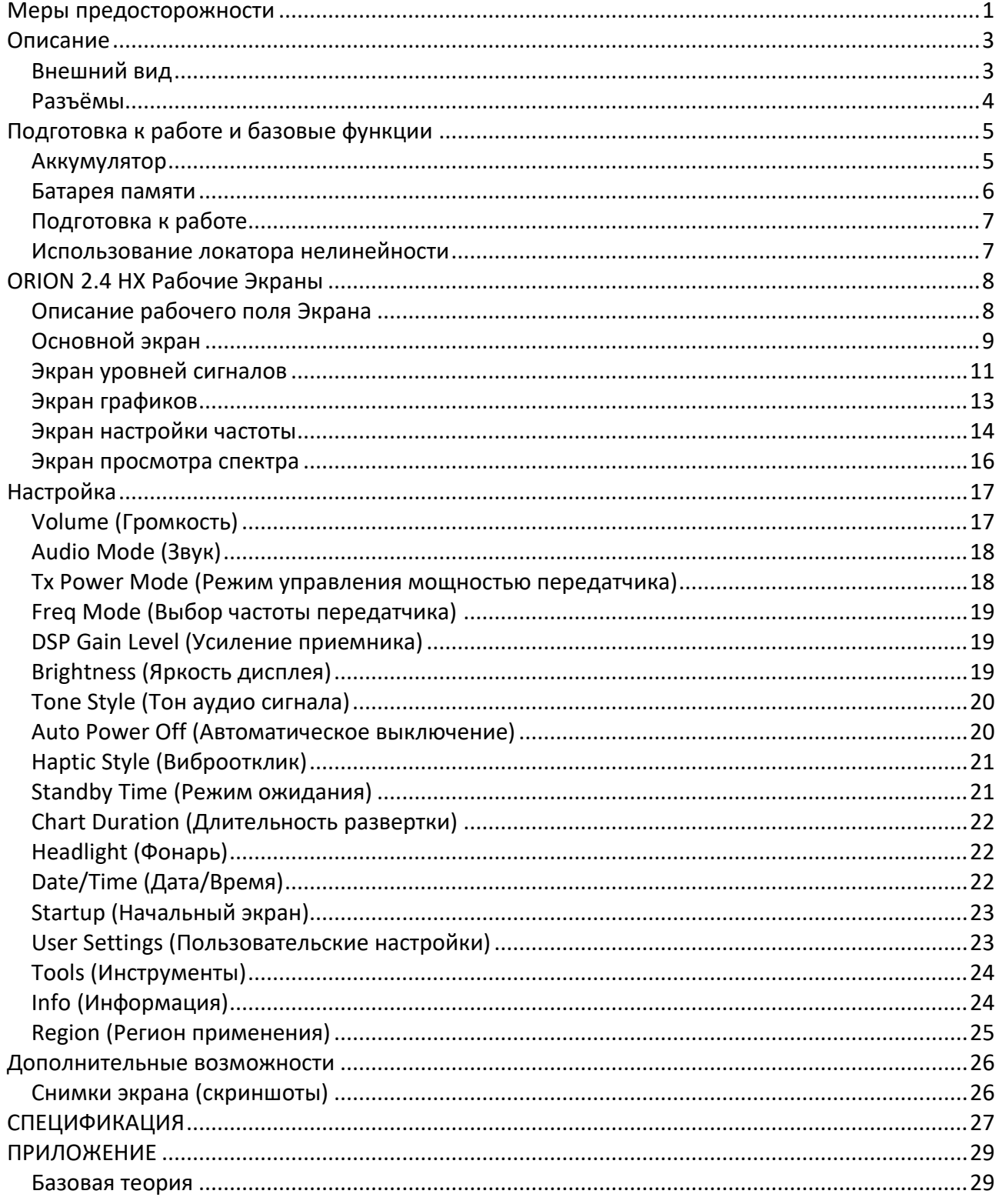

## <span id="page-5-0"></span>**Меры предосторожности**

## **ORION 2.4 HX**

- ВНИМАНИЕ: Любые изменения или модификации оборудования без одобрения REI лишают пользователя права на техническую поддержку.
- ORION 2.4 HX предназначен только для профессионального использования.
- ORION 2.4 HX излучает радио сигнал в диапазоне 2,404 2,472 ГГЦ. Несмотря на то, что ORION 2.4 HX соответствует требованиям по излучению FCC (США) и CE (ЕС), пользователь должен соблюдать определенные меры безопасности:
	- o Никогда не направляйте антенну в голову и глаза.
	- o Не приближайте антенну ближе 28 см к телу.
	- o Не прислоняйте антенну к любой части тела более чем на 5 минут.
	- o Не используйте вблизи легковоспламеняющихся жидкостей или взрывчатых веществ, или в любой области, где использование радиоаппаратуры запрещено.
	- o Не используйте вблизи людей с кардио и нейростимуляторами, слуховыми аппаратами, а также другими приборами жизнеобеспечения.
- Для собственной безопасности, не используйте ORION 2.4 HX если:
	- o Кабели или разъемы ORION 2.4 HX повреждены.
	- o Корпус, антенна либо штанга ORION 2.4 HX сломаны.
	- o Прибор явно нуждается в ремонте.
- Используйте только рекомендованные REI источники питания и аксессуары. Прилагаемый блок питания REI #UIB345-15. Прилагаемые Литий-Ионные аккумуляторы, модель: #RRC2040, 11.25В, 2,95Ач, 33,2Втч. Батарея памяти CR2032: 3В, 225мАч.
- Не используйте ORION 2.4 НХ в то время, когда аккумулятор заряжается внутри прибора. Для возврата к работе отключите блок питания от прибора.
- ORION 2.4 HX не имеет обслуживаемых частей. Для ремонта прибора обратитесь к официальному дилеру либо в Research Electronics International, LLC. Самостоятельное вскрытие прибора лишает пользователя гарантии.
- Для собственной безопасности не используйте сетевое зарядное устройство если:
	- o Кабели или разъемы повреждены.
	- o Корпус зарядного устройства поврежден.
	- o Зарядное устройство намокло либо подверглось воздействию жидкости.

## **Литиево-Ионные аккумуляторы**

- ВНИМАНИЕ: СУЩЕСТВУЕТ УГРОЗА ВЗРЫВА, ЕСЛИ ИСПОЛЬЗУЕТСЯ АККУМУЛЯТОР НЕПРАВИЛЬНОГО ТИПА.
- Для собственной безопасности не используйте аккумуляторы ORION 2.4 HX если:
	- o Корпус аккумулятора устройства поврежден.
	- o Аккумулятор чрезмерно нагрелся, независимо от причины нагрева.
- Не допускайте короткого замыкания аккумулятора, воздействия на него жидкости или огня. Кроме того, оберегайте аккумулятор от ударов или вибрации.
- Для заряда аккумуляторов необходимо использовать только зарядные устройства, рекомендованные REI.
- Аккумуляторы не содержат обслуживаемых частей. Обратитесь к официальному дилеру либо в Research Electronics International, LLC по вопросу приобретения новых. Вскрытие аккумуляторов может стать причиной несчастного случая.
- Использование Литий-Ионных аккумуляторов, отличных от рекомендованных, может привести к поломке ORION 2.4 HX.
- Прибор необходимо держать вдали от детей.
- Утилизировать Литий-Ионные аккумуляторы необходимо в соответствии с местным законодательством.

## <span id="page-7-0"></span>**Описание**

### <span id="page-7-1"></span>**Внешний вид**

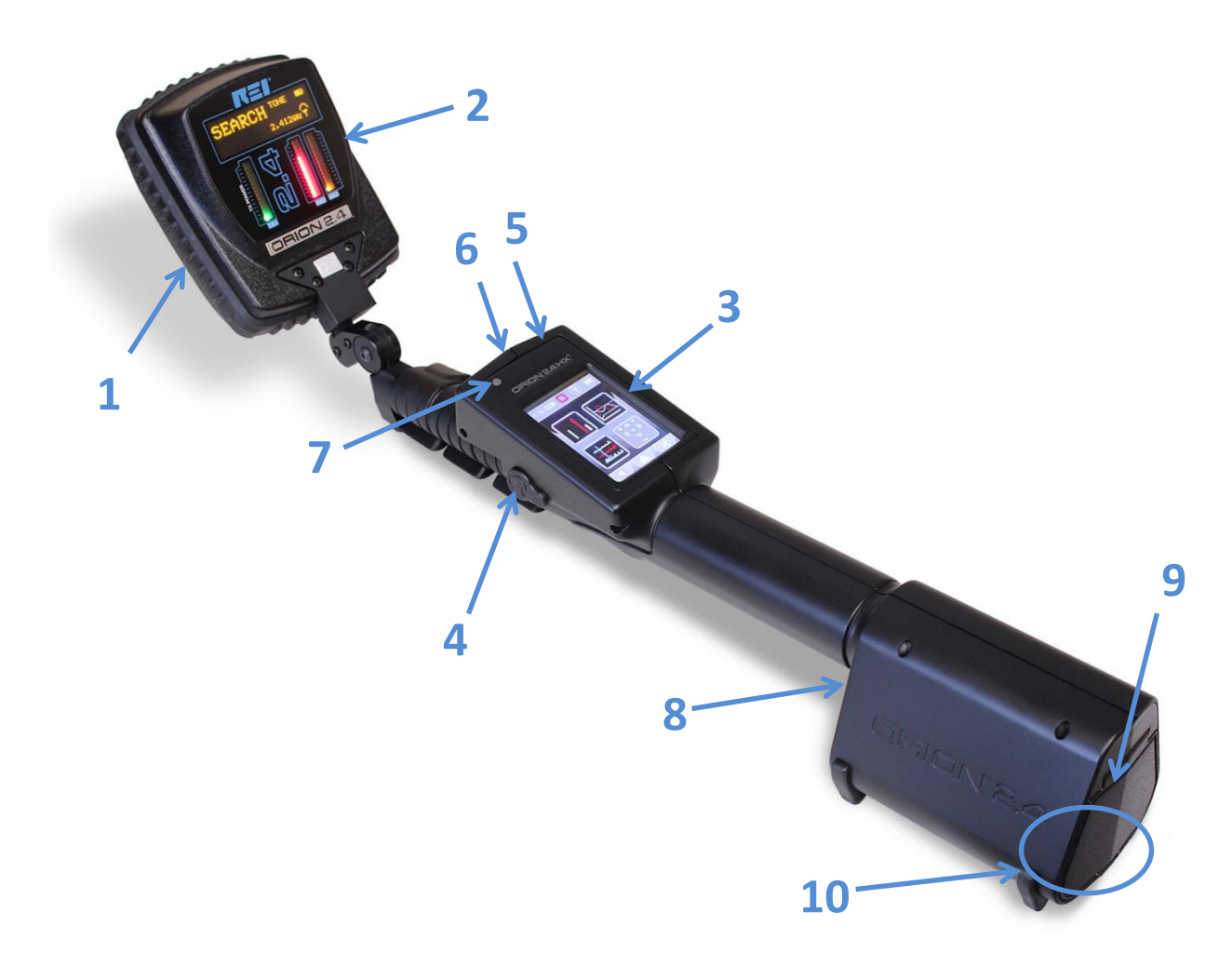

- 1. **АНТЕННА** передатчик и приемники расположены с противоположной от дисплея стороны.
- 2. **ДИСПЛЕЙ**  Информационный OLED экран отображает режим работы прибора. Светодиодные шкалы: Зеленая шкала (**TX1**) – уровень излучаемого сигнала; Красная шкала (**RX2**) – уровень сигнала 2ой гармоники; Желтая шкала (**RX3**) – уровень 3ей гармоники.
- 3. **СЕНСОРНЫЙ ЭКРАН** используется для управления прибором.
- 4. **ГНЕЗДО НАУШНИКОВ**  используется для подключения наушников.
- 5. **РАЗЪЁМ USB** используется для подключения ПК и обновления программного обеспечения.
- 6. **ГНЕЗДО ДЛЯ MICRO SD КАРТЫ**  для сохранения скриншотов и пользовательских настроек.
- 7. **КНОПКА ПИТАНИЯ** используется для включения-выключения прибора.
- 8. **ДИНАМИК**  используется для прослушивания аудио сигналов.
- 9. **ВХОД ПИТАНИЯ** *(под крышкой батарейного отсека)*  для подключения блока питания (только блок питания, рекомендованный REI).
- 10.**КРЫШКА БАТАРЕЙНОГО ОТСЕКА / ЗАЩЕЛКА КРЫШКИ**  закрывает батарейный отсек

## <span id="page-8-0"></span>**Разъёмы**

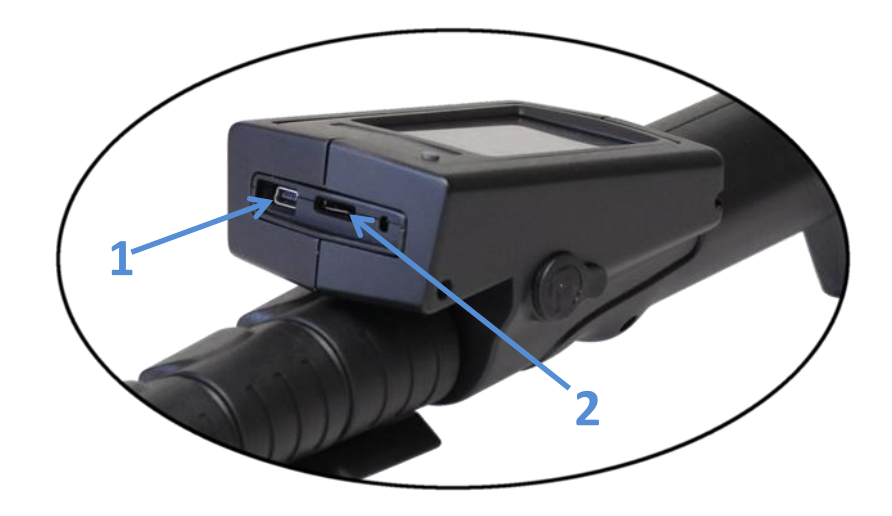

- 1. **РАЗЪЁМ USB** используется для подключения ПК и обновления программного обеспечения.
- 2. **ГНЕЗДО ДЛЯ MICRO SD КАРТЫ**  для сохранения скриншотов и пользовательских настроек.

# <span id="page-9-0"></span>**Подготовка к работе и базовые функции**

ORION 2.4 HX разработан для легкого и быстрого применения без какойлибо предварительной подготовки. В зависимости от условий применения, могут потребоваться некоторые изменения в настройках.

#### <span id="page-9-1"></span>**Аккумулятор**

В комплекте с прибором поставляются Литиево-Ионные аккумуляторы.

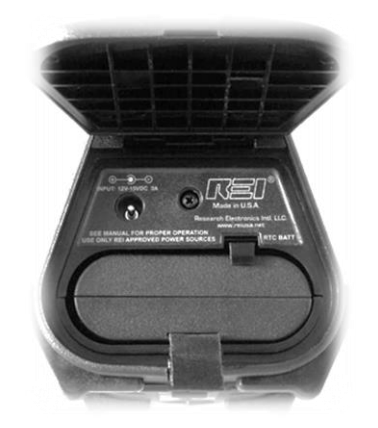

Для установки аккумулятора:

- 1. Нажмите на защелку под батарейным отсеком и откройте крышку отсека.
- 2. Соблюдая положение контактов, вдвиньте аккумулятор в отсек до фиксации.
- 3. Закройте крышку отсека.

В ORION 2.4 HX встроено зарядное устройство. Чтобы зарядить аккумулятор, не извлекая его из прибора:

- 1. Нажмите на защелку под батарейным отсеком и откройте крышку отсека.
- 2. Не извлекая аккумулятор из отсека, подключите блок питания к разъему над аккумулятором и к сети. Начнется зарядка аккумулятора. Процесс зарядки отображается на дисплее. Зарядка прекращается автоматически, когда аккумулятор полностью заряжен.

ПРИМЕЧАНИЕ: если аккумулятор заряжается внутри ORION 2.4 HX, прибором нельзя пользоваться. Чтобы использовать прибор, отключите от него блок питания и закройте крышку батарейного отсека.

ПРИМЕЧАНИЕ: Для сохранения ресурса аккумуляторов, извлекайте их из прибора при длительном хранении (90 дней и более). Даже если прибор выключен, он продолжает потреблять малый ток и это может привести к глубокому разряду аккумулятора.

#### <span id="page-10-0"></span>**Батарея памяти**

Для хранения настроек даты/времени в приборе используется батарея CR2032. Батарея рассчитана на несколько лет службы. Батарею необходимо заменить, если дата/время и пользовательские настройки более не сохраняются.

Для замены батареи памяти:

- 1) Нажмите на защелку под батарейным отсеком и откройте крышку отсека, Отжав фиксатор, извлеките аккумулятор.
- 2) Отверните винт в верхней части батарейного отсека.
- 3) Аккуратно выдвиньте пластиковую панель из батарейного отсека. Не отключайте РЧ кабель от платы.
- 4) Извлеките старую батарею CR2032.
- 5) Установите новую батарею CR2032, соблюдая полярность, (+) батареи должен быть вверху.
- 6) Задвиньте пластиковую панель в отсек и зафиксируйте винт. Не прилагайте усилий при установке панели, следите за положением РЧ кабеля.
- 7) Заверните винт в верхней части батарейного отсека.
- 8) Соблюдая положение контактов, вдвиньте аккумулятор в отсек до фиксации.
- 9) Закройте крышку отсека.

ПРИМЕЧАНИЕ: Рекомендуемая батарея памяти – CR2032, 3В, 225 мАч.

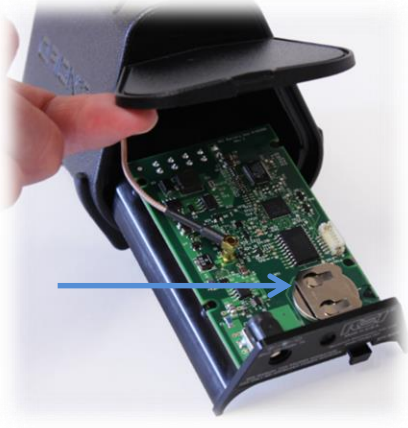

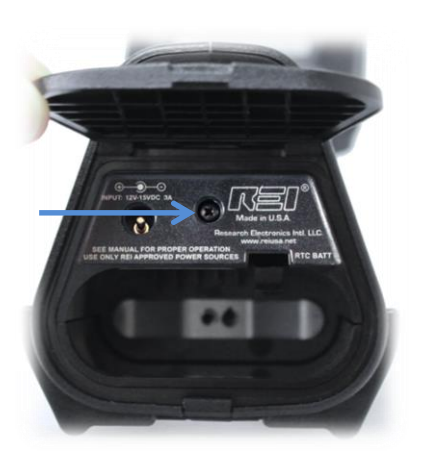

## <span id="page-11-0"></span>**Подготовка к работе**

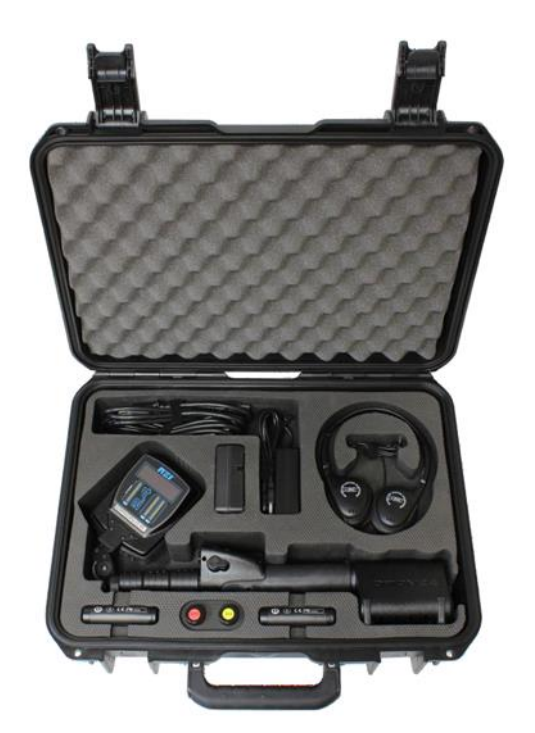

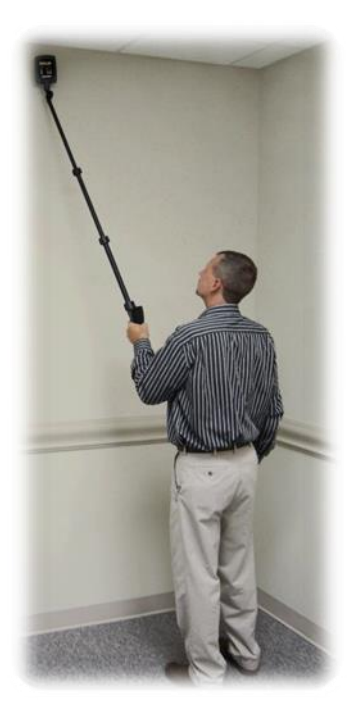

Для начала работы с ORION 2.4 HX:

- 1. Извлеките прибор из чемодана.
- 2. Установите аккумулятор в батарейный отсек.
- 3. Разверните антенну так, чтобы было удобно считывать показания.
- 4. Отрегулируйте длину телескопической штанги.

#### <span id="page-11-1"></span>**Использование локатора нелинейности**

В момент включения ORION 2.4 HX автоматически просканирует диапазон рабочих частот и выберет частоту с минимальной помехой. Оператор может изменить рабочую частоту самостоятельно в ручном режиме.

В комплекте с ORION 2.4 HX поставляются два тестовых образца. Один – полупроводниковый диод, имитирующий электронное устройство, другой – «стальная вата», имитирующая коррозийный диод. Тестовые образцы используются для проверки корректности работы ORION 2.4 HX.

Существуют два основных метода использования локаторов нелинейностей:

- 1. Поиск нелинейных переходов.
- 2. Идентификация обнаруженного перехода полупроводник или коррозийный диод.

ORION 2.4 HX может успешно использоваться для реализации обоих методов.

# <span id="page-12-0"></span>**ORION 2.4 HX Рабочие Экраны**

### <span id="page-12-1"></span>**Описание рабочего поля Экрана**

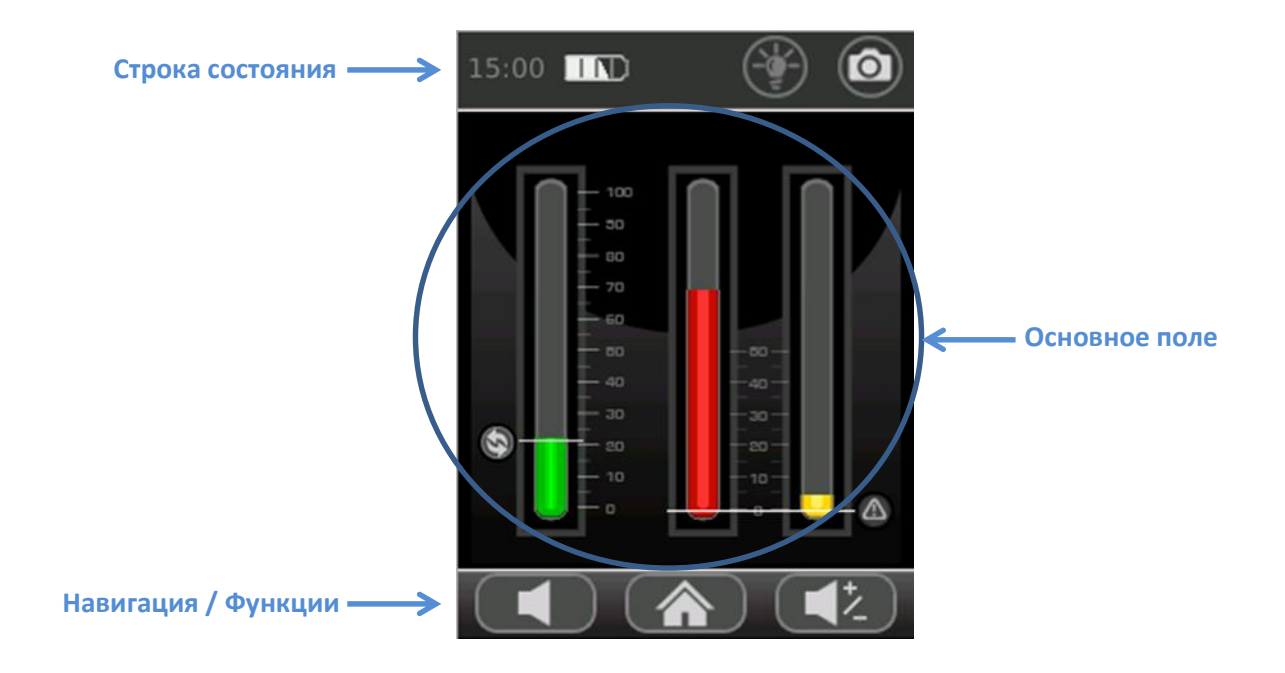

**Строка состояния** – отображает текущее состояние ORION 2.4 HX. Касание значка камеры делает скриншот экрана и сохраняет его на карту micro SD.

**Основное поле** – содержимое зависит от текущего режима работы.

**Навигация / Функции** – содержимое строки зависит от текущего режима работы и позволяет либо переключаться между экранами, либо управлять функциями.

## <span id="page-13-0"></span>**Основной экран**

Основной экран появляется сразу после включения ORION 2.4 HX. С Основного экрана можно переключиться в любой режим работы. На рисунке ниже приведены пояснения к значкам Основного экрана.

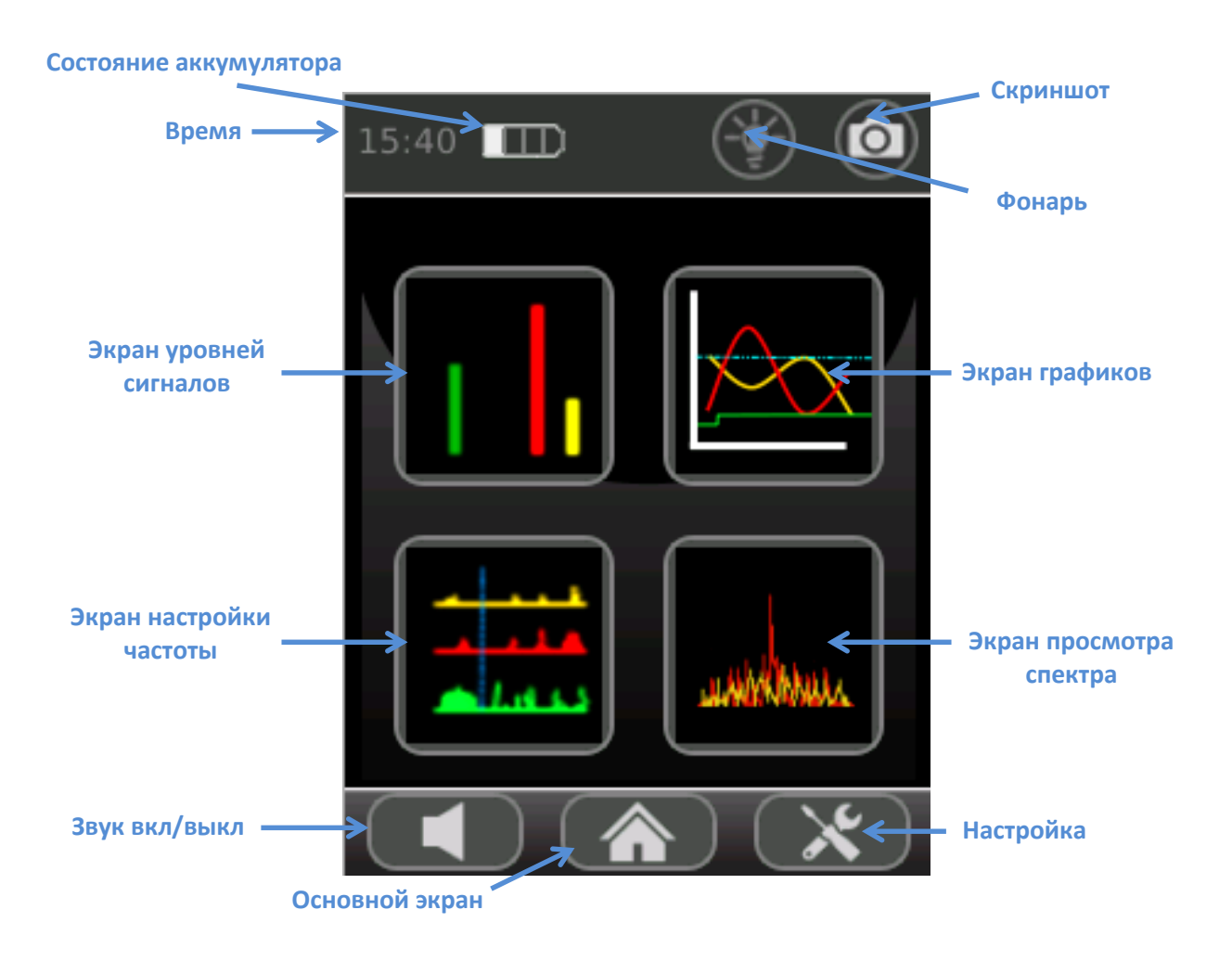

**Состояние аккумулятора** – Отображается относительный уровень заряда аккумулятора. Индикатор отображается постоянно.

**Скриншот** – Касание этого значка делает снимок экрана (скриншот) и сохраняет его на карту micro SD. Подробнее на стр. 26.

**Время** – Текущее время. Индикатор отображается постоянно. Подробнее о настройке времени на стр. 22.

**Фонарь** – Включение/выключение светодиодного фонаря, встроенного в антенну.

#### **РАБОТА**

**Экран уровней сигналов** – Касание этого значка вызывает Экран уровней сигналов (стр. 11).

**Экран графиков** – Касание этого значка вызывает Экран графиков (стр. 13).

**Экран настройки частоты** – Касание этого значка вызывает Экран настройки частоты (стр. 14).

**Экран спектра** – Касание этого значка вызывает Экран просмотра спектра (стр. [16\)](#page-20-0).

ПРИМЕЧАНИЕ: Экран просмотра спектра сигналов доступен не во всех модификациях ORION 2.4 HX. Обновите свой прибор до последней прошивки.

**Звук вкл/выкл** – Касание этого значка включает / выключает звук.

**Основной экран** – Значок отображается постоянно во всех режимах. Касание этого значка в любом режиме возвращает на Основной экран.

**Настройка** – Касание этого значка вызывает Экран Настроек.

### <span id="page-15-0"></span>**Экран уровней сигналов**

Экран уровней сигналов дублирует индикаторы, расположенные на антенне ORION 2.4 HX.

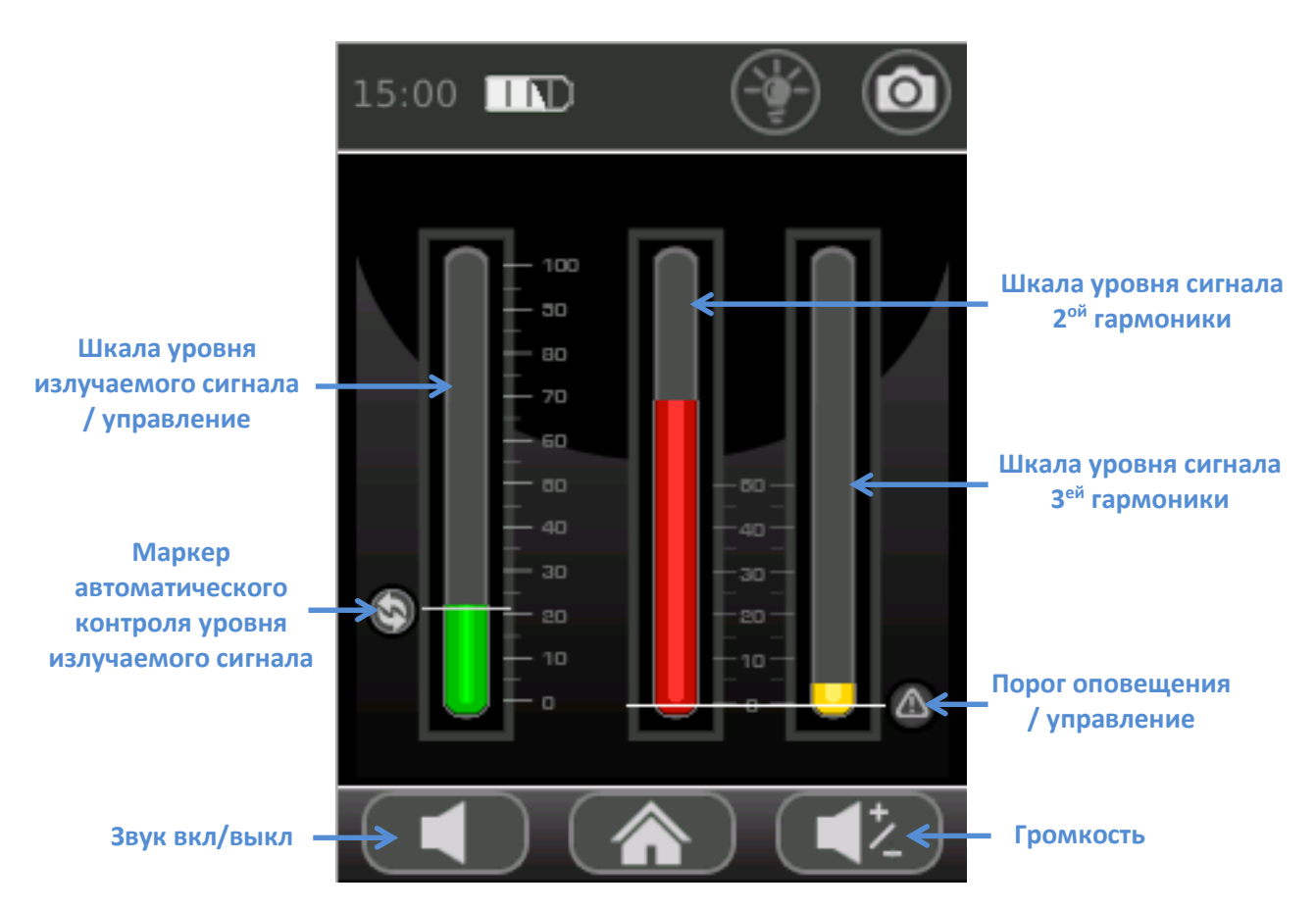

**Шкала уровня излучаемого сигнала / управление** – Для увеличения уровня излучаемого сигнала коснитесь верхней половины шкалы. Для уменьшения уровня излучаемого сигнала коснитесь нижней половины шкалы. Текущий уровень сигнала отображается зеленым цветом.

**Маркер автоматического контроля уровня** – Маркер отображается, если ORION 2.4 HX работает в режиме автоматического управления мощностью. Управление мощностью в ORION 2.4 HX может быть автоматическим и ручным. В Автоматическом режиме мощность передатчика будет автоматически снижаться всякий раз, когда уровень сигнала на приемнике достигает максимума. Маркер указывает максимальный уровень мощности в автоматическом режиме. В ручном режиме мощность передатчика остается постоянной. Короткое нажатие кнопки Питание переключает между автоматическим и ручным режимом управления мощностью.

**Индикатор уровня сигнала 2ой гармоники** – Соотношение уровней сигналов 2ой и 3ей гармоник помогают отличить отклик от электронного устройства и отклик от коррозийного диода. Для электронного устройства сигнал 2<sup>ой</sup> гармоники будет выше сигнала 3ей гармоники.

**Индикатор уровня сигнала 3ей гармоники** – Соотношение уровней сигналов 2ой и 3ей гармоник помогают отличить отклик от электронного устройства и отклик от коррозийного диода. Для коррозийного диода сигнал 3<sup>ей</sup> гармоники будет выше сигнала 2<sup>ой</sup> гармоники. Дополнительная теоретическая информация изложена в Приложении (стр. 29).

**Порог оповещения / управление** – Пороговое значение уровня сигнала на приемниках, при превышении которого раздается тоновый сигнал, срабатывает виброотклик, и отображается тип обнаруженного перехода («SEMICOND» полупроводник, «CORROSIVE» - коррозийный диод). Для увеличения порога коснитесь верхней половины шкалы 2<sup>ой</sup> или 3<sup>ей</sup> гармоники. Для уменьшения порога коснитесь нижней половины шкалы 2ой или 3ей гармоники. Порог оповещения изменяется от 0% до 50% с шагом 5%.

**Звук вкл/выкл** – Касание этого значка включает / выключает звук.

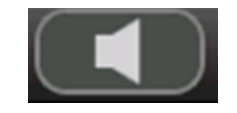

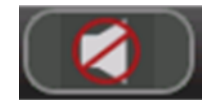

**Громкость** – Касание этого значка вызывает окно настройки громкости. Левый значок – тише, правый значок – громче. Окно настройки громкости автоматически закрывается через несколько секунд.

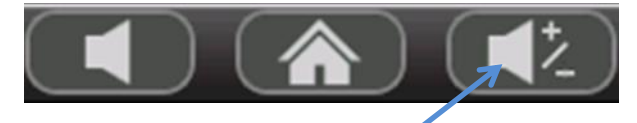

**Настройка звука Тише Громче**

## <span id="page-17-0"></span>**Экран графиков**

Экран графиков строит временную развертку изменения уровней излучаемого сигнала, сигнала 2<sup>ой</sup> гармоники, сигнала 3<sup>ей</sup> гармоники.

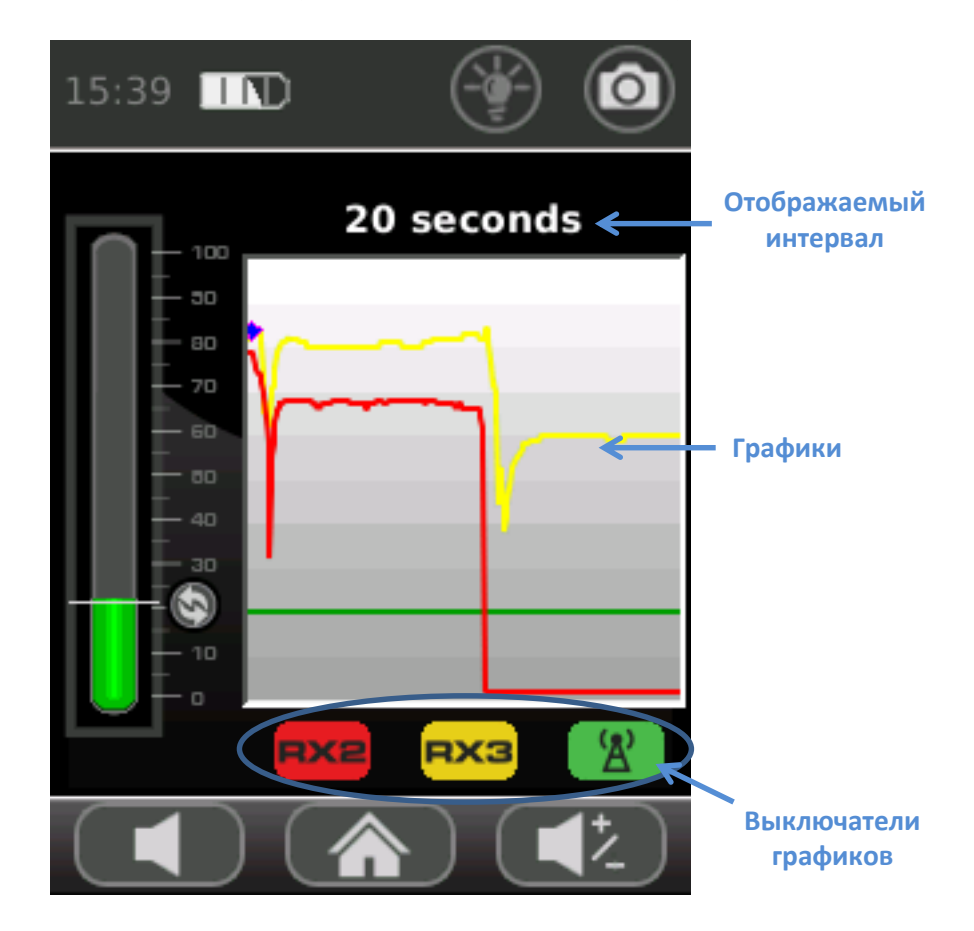

**Отображаемый интервал** – Интервал времени, отображаемый на горизонтальной шкале. Для выбора интервала необходимо коснуться любого участка на графике. Интервалы времени, доступные для отображения: 10с, 20с, 30с, 1мин.

**Графики** – Графики отображают историю изменения уровней излучаемого сигнала, сигнала 2<sup>ой</sup> гармоники, сигнала 3<sup>ей</sup> гармоники в течение выбранного интервала времени. Зеленая линия – уровень излучаемого сигнала, красная линия – уровень сигнала 2<sup>ой</sup> гармоники, желтая линия – уровень сигнала 3<sup>ей</sup> гармоники.

**Выключатели графиков** – Отображение графика любого из сигналов может быть выключено или включено. Для включения или выключения необходимо коснуться соответствующего значка. Серый цвет значка указывает на выключение соответствующего графика.

## <span id="page-18-0"></span>**Экран настройки частоты**

Экран настройки частоты предоставляет обзор радиочастотного спектра, позволяющий выбрать «свободную» частоту для работы передатчика и приемников.

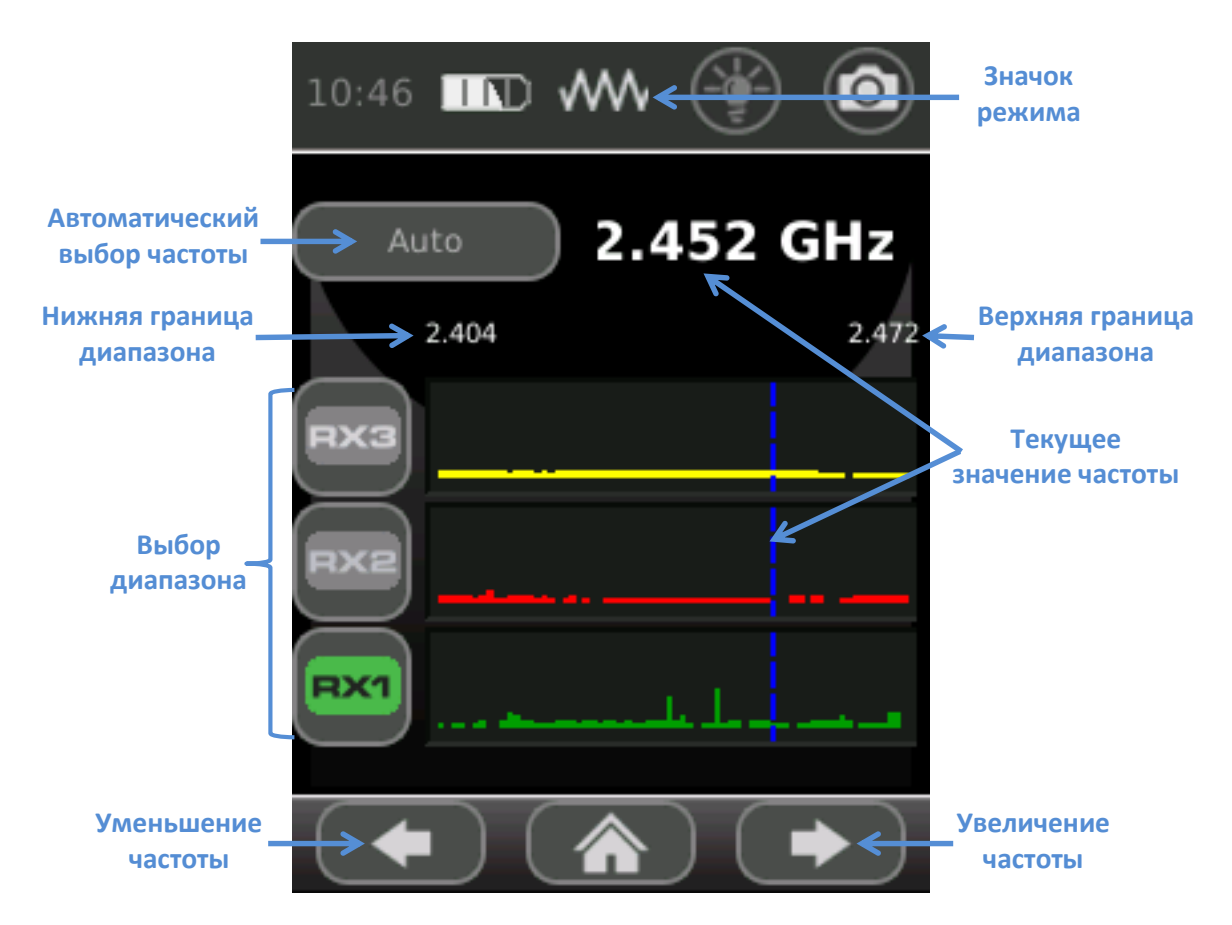

**Значок режима** – Значок указывает на то, что ORION 2.4 HX работает в режиме настройки частоты. Передатчик в этом режиме выключен.

**Автоматический выбор частоты** – При включенном автоматическом выборе частоты ORION 2.4 HX сканирует спектры в диапазонах передатчика 2<sup>ой</sup> и 3<sup>ей</sup> гармоник, и выбирает частоту, свободную от других сигналов и помех. Таким образом, ORION 2.4 HX избегает влияния других устройств. Если включен Автоматический выбор частоты, ORION 2.4 HX выполняет эту операцию при каждом включении.

**Текущее значение частоты** – Текущее значение рабочей частоты отображается в цифровом виде вверху экрана, и синим курсором на спектрограммах.

ПРИМЕЧАНИЕ: ORION 2.4 HX не излучает сигнал в этом режиме, он только отображает окружающую РЧ обстановку. После выхода из данного режима передатчик будет работать на выбранной частоте. Частоту можно выбрать двумя способами: автоматически, кнопкой автоматического выбора частоты и вручную, коснувшись нужного участка спектрограммы или используя кнопки увеличения/уменьшения частоты в нижней части экрана.

**Выбор диапазона** – Спектрограммы отображают текущую РЧ обстановку. Только одна спектрограмма отображается в реальном времени. Выбор активной спектрограммы осуществляется касанием соответствующего значка.

**Границы диапазонов** – Отображение верхней и нижней границ выбранной спектрограммы.

#### <span id="page-20-0"></span>**Экран просмотра спектра**

Экран просмотра спектра позволяет просматривать спектр сигналов 2<sup>ой</sup> и З<sup>ей</sup> гармоник и является альтернативой экрану отображения уровня сигналов. Отображение спектра принимаемых сигналов основано на быстром преобразовании Фурье, поэтому в данном режиме наличие сигналов гармоник отображается чуть раньше, чем при просмотре уровней.

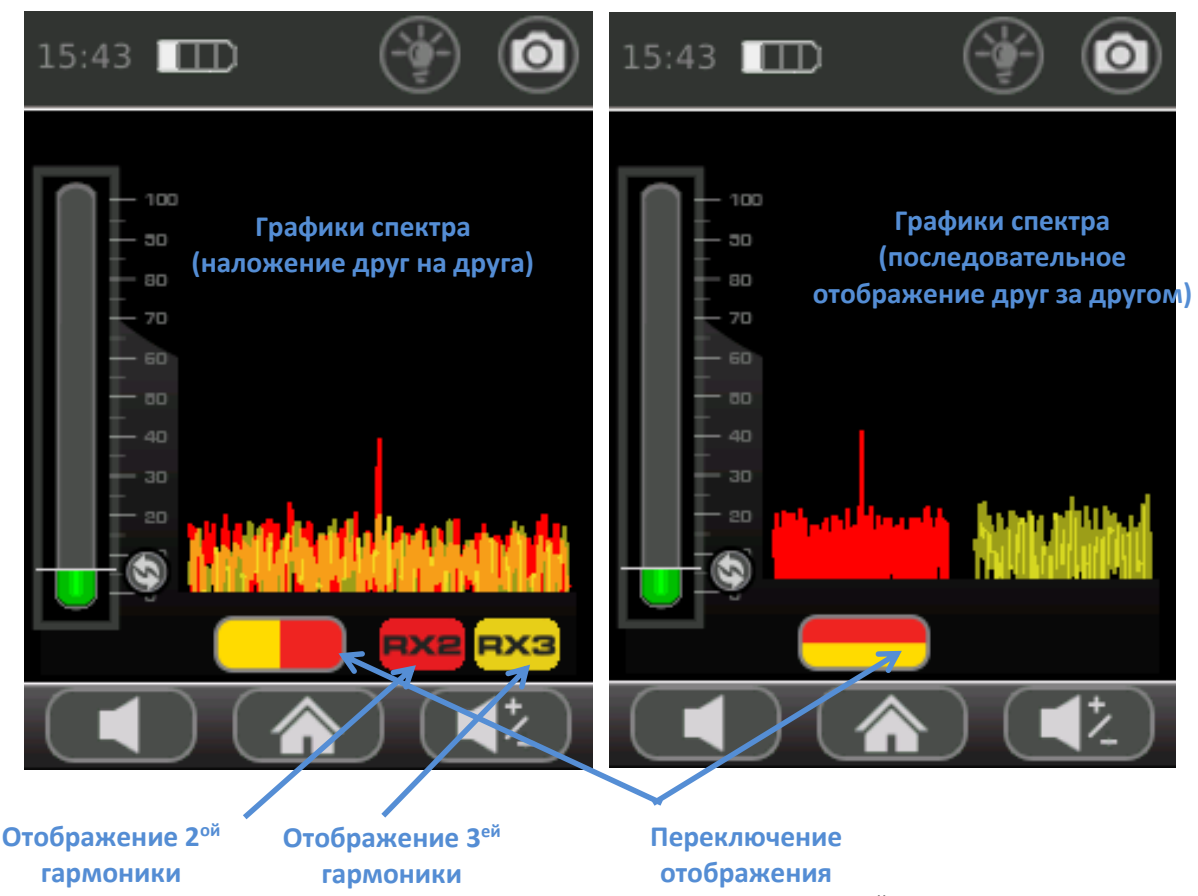

**Графики спектра** – Красным отображается спектр 2<sup>ой</sup> гармоники, желтым отображается спектр З<sup>ей</sup> гармоники.

**Переключение отображения** – Переключает отображение графиков спектра между наложением друг на друга и последовательным отображением друг за другом.

**Отображение 2ой гармоники** – Касание этого значка выключает отображение графика спектра 2<sup>ой</sup> гармоники. Функция доступна только в режиме наложения спектров друг на друга.

**Отображение 3ой гармоники** – Касание этого значка выключает отображение графика спектра 3ой гармоники. Функция доступна только в режиме наложения спектров друг на друга.

# <span id="page-21-0"></span>**Настройка**

ORION 2.4 HX можно настроить под различные задачи. Меню настроек разбито на три экрана.

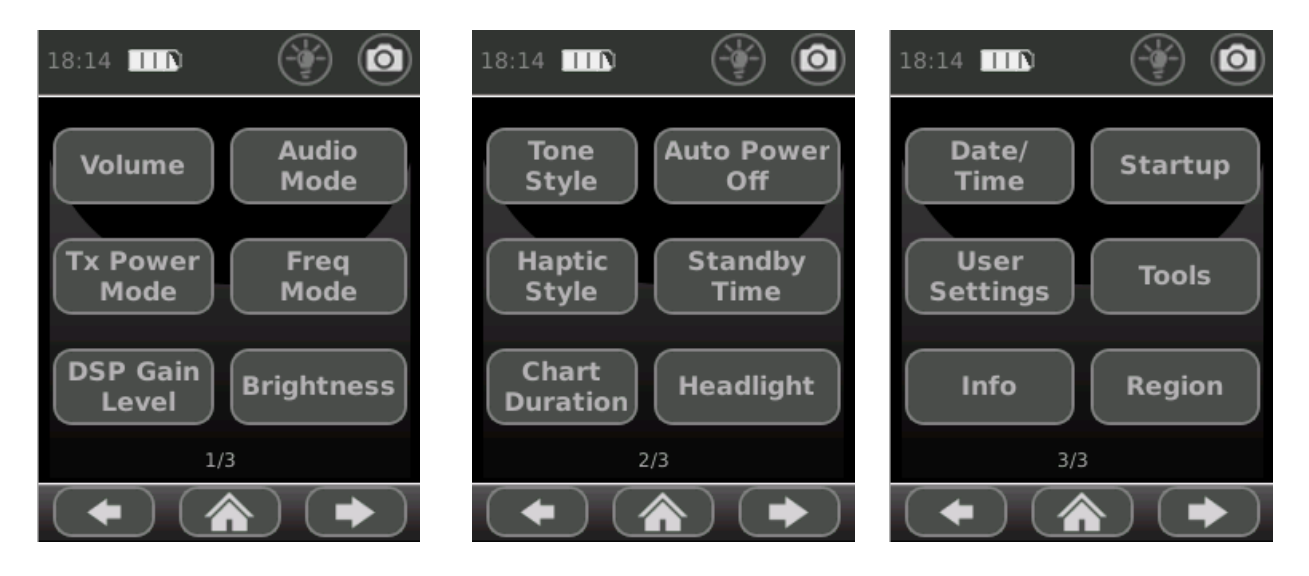

Переход между экранами – кнопки влево-вправо. Выбор параметра – касание соответствующей кнопки.

#### <span id="page-21-1"></span>**Volume (Громкость)**

Регулировка громкости позволяет регулировать уровень громкости звука, который вы слышите через внутренний динамик устройства или через наушники.

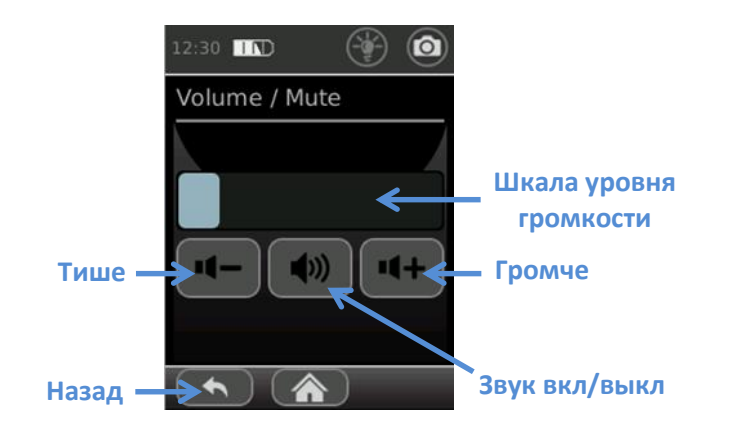

Возврат к предыдущему экрану – кнопка НАЗАД.

# <span id="page-22-0"></span>**Audio Mode (Звук)**

Меню Звук задает тип звукового сигнала при работе ORION 2.4 HX.

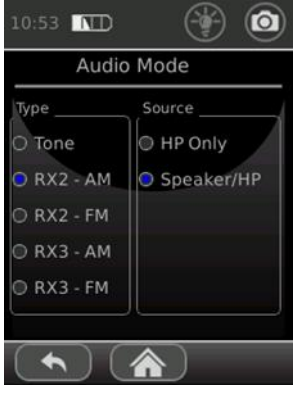

## Type (Тип)

- o **Tone** Если уровень сигнала 2ой или 3ей гармоники превысит порог оповещения, то раздается звуковой тональный сигнал. Тип тонального сигнала определяется в соответствующем меню (стр. 20). Порог оповещения можно изменить на Экране уровней сигналов (стр. 11).
- o **RX2–AM** Принятый сигнал 2ой гармоники после AM демодулятора выводится на динамик либо наушники.
- o **RX2–FM** Принятый сигнал 2ой гармоники после FM демодулятора выводится на динамик либо наушники.
- o **RX3–AM** Принятый сигнал 3ей гармоники после AM демодулятора выводится на динамик либо наушники.
- o **RX3–FM** Принятый сигнал 3ей гармоники после FM демодулятора выводится на динамик либо наушники.

#### Source (Источник звука)

- o **HP Only** Звуковой сигнал подается только на выход наушников.
- o **Speaker/HP** Звуковой сигнал подается на встроенный динамик и на выход наушников. Если подключены наушники, то сигнал на динамик не подается.

#### <span id="page-22-1"></span>**Tx Power Mode (Режим управления мощностью передатчика)**

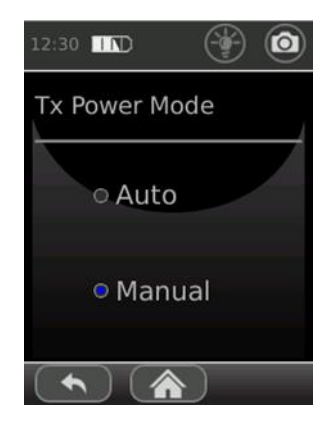

- o **Auto** В Автоматическом режиме мощность передатчика будет автоматически снижаться всякий раз, когда уровень сигнала на приемнике достигает максимума. Максимальный уровень сигнала для автоматического режима управления мощностью задается на Экране уровней (стр. 11) и на Экране графиков (стр. 13). Максимальный уровень обозначается мигающим светодиодом на шкале мощности TX, на антенне.
- o **Manual** В ручном режиме мощность передатчика остается постоянной, в соответствии с настройками.

## <span id="page-23-0"></span>**Freq Mode (Выбор частоты передатчика)**

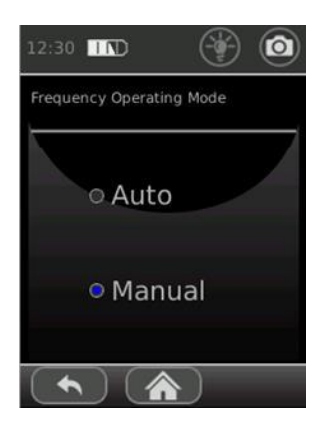

- o **Auto** В автоматическом режиме ORION 2.4 HX при включении сканирует диапазоны частот передатчика 2<sup>ой</sup> и 3<sup>ей</sup> гармоник и выбирает канал свободный от помех. В любой момент автоматический выбор частоты можно выполнить на Экране настройки частоты (стр. 14).
- o **Manual** В ручном режиме частота задается пользователем и остается неизменной в процессе работы. Частота выбирается на Экране настройки частоты (стр. 14).

#### <span id="page-23-1"></span>**DSP Gain Level (Усиление приемника)**

Задается степень интегрирования при цифровой обработке принятых сигналов.

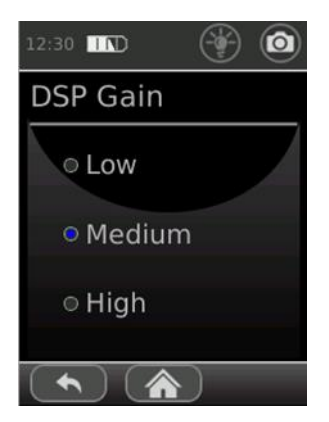

- o Low (низкое)
- o Medium (среднее)
- o High (высокое)

#### <span id="page-23-2"></span>**Brightness (Яркость дисплея)**

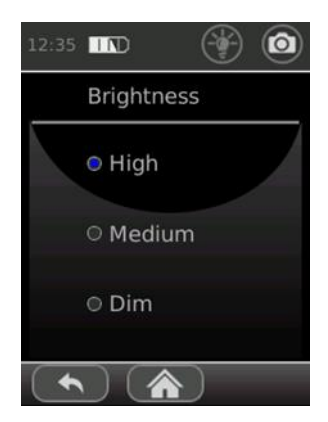

Выбирается яркость OLED дисплея и шкал на антенне, а также сенсорного экрана:

- o High (высокая)
- o Medium (средняя)
- o Dim (низкая)

## <span id="page-24-0"></span>**Tone Style (Тон аудио сигнала)**

Выбор тонального сигнала для оповещения, если в настройках звука выбран режим Тон (стр. 18).

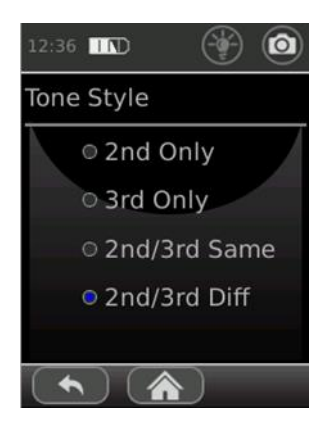

- o **2nd Only** Тональный сигнал звучит, если уровень 2ой гармоники превысит порог оповещения. При увеличении уровня сигнала 2 гармоники интенсивность звука возрастает.
- o **3rd Only** Тональный сигнал звучит, если уровень 3ей гармоники превысит порог оповещения. При увеличении уровня сигнала З<sup>ей</sup> гармоники интенсивность звука возрастает.
- o **2nd/3rd Same** Тональный сигнал звучит, если уровень любой из гармоник превысит порог оповещения. При увеличении уровня сигнала любой из гармоник интенсивность звука возрастает.
- o **2nd/3rd Diff** Тональный сигнал звучит, если уровень  $2^{\circ}$ й гармоники превысит порог оповещения. При увеличении уровня сигнала 2<sup>ой</sup> гармоники интенсивность звука возрастает. Если уровень З<sup>ей</sup> гармоники превысит уровень 2<sup>ой</sup>, к основному тональному сигналу добавится низкочастотный (вибрирующий звук).

#### <span id="page-24-1"></span>**Auto Power Off (Автоматическое выключение)**

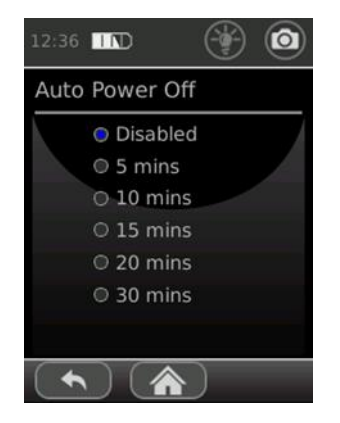

Данная настройка определяет интервал времени, через который прибор выключится, если он лежит неподвижно. Повторное включение через нажатие кнопки Питание.

Чтобы использовать автоматическое выключение необходимо выбрать значение временного интервала: 5, 10, 15, 20 или 30 минут.

Отказ от автоматического выключения – «Disabled».

# <span id="page-25-0"></span>**Haptic Style (Виброотклик)**

Помимо визуального отображения и звукового оповещения ORION 2.4 HX имеет встроенный виброотклик, который срабатывает при превышении порога оповещения сигналами 2ой и 3ей гармоник. Порог оповещения устанавливается на Экране уровней сигналов (стр. 11).

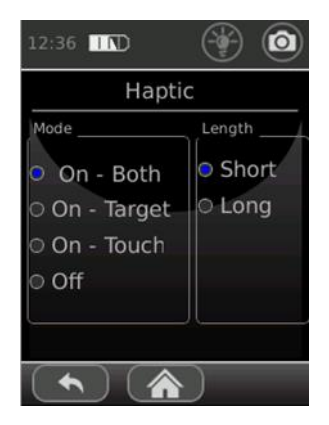

#### Mode (Режим)

- o **On-Both** Виброотклик срабатывает при превышении порога оповещения сигналами 2ой и 3ей гармоник, либо при касании сенсорного экрана.
- o **On-Target** Виброотклик срабатывает только при превышении порога оповещения сигналами 2ой и 3ей гармоник.
- o **On-Touch** Виброотклик срабатывает только при касании сенсорного экрана.
- o **Off** Виброотклик выключен.

#### Length (длительность)

- o **Short** Вибрация короткими импульсами.
- o **Long** Вибрация длинными импульсами.

#### <span id="page-25-1"></span>**Standby Time (Режим ожидания)**

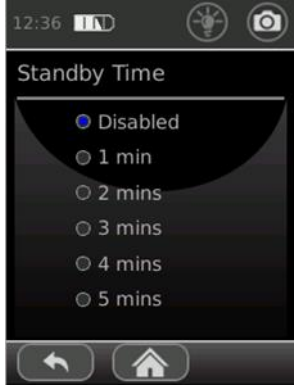

Данная настройка определяет интервал времени, через который прибор переключится в режим ожидания (энергосбережения), если он лежит неподвижно. Для перевода прибора в рабочее состояние достаточно его повернуть либо взять в руку.

Чтобы использовать режим ожидания необходимо выбрать значение временного интервала: 1, 2, 3, 4 или 5 минут.

Отказ от режима ожидания – «Disabled».

## <span id="page-26-0"></span>**Chart Duration (Длительность развертки)**

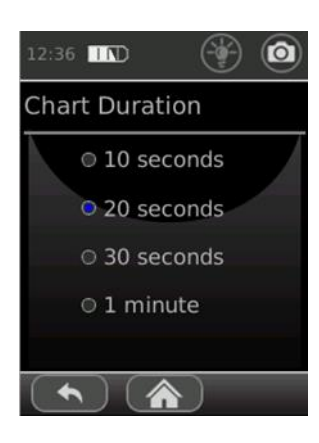

Устанавливается временной интервал развертки для Экрана графиков.

Доступные значения: 10 секунд, 20 секунд, 30 секунд и 1 минута.

Также временной интервал можно задать на Экране графиков (стр. 13).

# <span id="page-26-1"></span>**Headlight (Фонарь)**

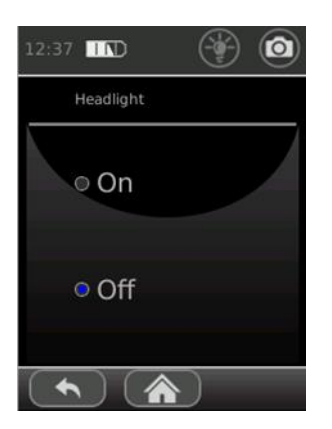

Включение и выключение светодиодного фонаря, встроенного в антенну.

Также фонарь можно включить или выключить в строке состояния на любом экране (стр. 9)

#### <span id="page-26-2"></span>**Date/Time (Дата/Время)**

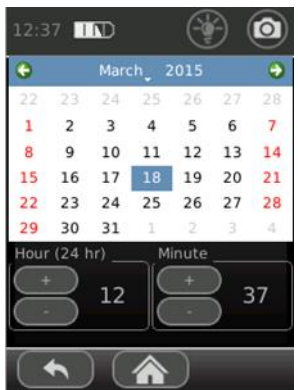

Настройка текущей даты/времени.

Время отображается в строке состояния на каждом экране.

Дата и время накладываются на каждый сохраняемый скриншот.

### **РАБОТА**

## <span id="page-27-0"></span>**Startup (Начальный экран)**

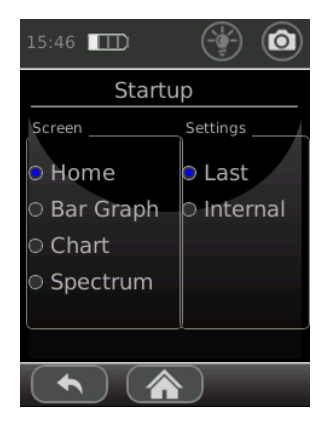

#### Screen (Выбор начального экрана).

Позволяет выбрать какой экран будет отображаться по умолчанию после включения прибора.

- o Home (Основной экран)
- o Bar Graph (Экран уровней сигналов)
- o Chart (Экран графиков)
- o Spectrum (Экран спектра)

#### Settings (Настройки)

**Last** – Прибор отобразит настройки, которые использовались с момента последнего выключения.

**Internal** – Прибор отобразит настройки, которые сохранены в профиле пользователя.

#### <span id="page-27-1"></span>**User Settings (Пользовательские настройки)**

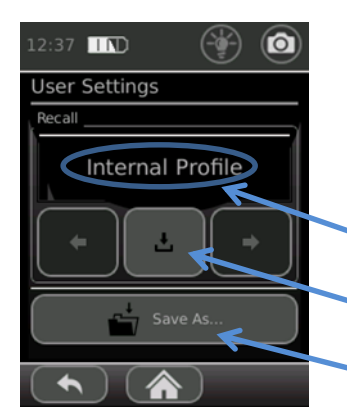

В ORION 2.4 HX предусмотрена возможность сохранения настроек (Audio Mode, Tx Power Mode, Freq Mode, Brightness, Tone Style, и др.) на карту micro SD. Сохраняются до семи различных конфигураций настроек.

**Список сохраненных конфигураций**

**Загрузить конфигурацию**

**Сохранить текущую конфигурацию**

Сохраненные конфигурации отображаются в списке. Для пролистывания используются кнопки влево-вправо. Для загрузки отображаемой конфигурации нажмите кнопку - загрузить конфигурацию.

Для сохранения текущей конфигурации используется кнопка «Save As…». В диалоговом окне выбирается имя для сохраняемой конфигурации. Ранее сохраненная под этим именем конфигурация перезаписывается новой. При отсутствии карты micro SD в памяти прибора сохраняется только текущая конфигурация.

## <span id="page-28-0"></span>**Tools (Инструменты)**

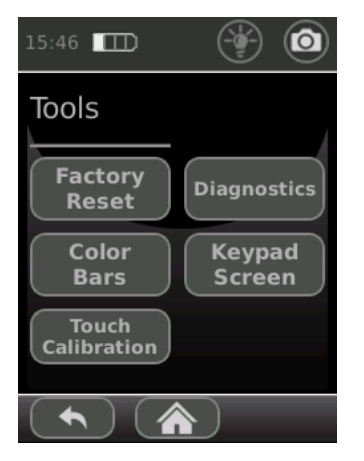

Дополнительные инструменты настройки

**Factory Reset** – Сброс настроек на заводские значения.

**Touch Calibration** – Калибровка сенсорной поверхности экрана.

**Color Bars** – Проверка отображения цветов сенсорного экрана.

**Diagnostics** – Самодиагностика прибора.

**Keypad Screen** – Экран клавиатуры, как альтернативный метод управления прибором.

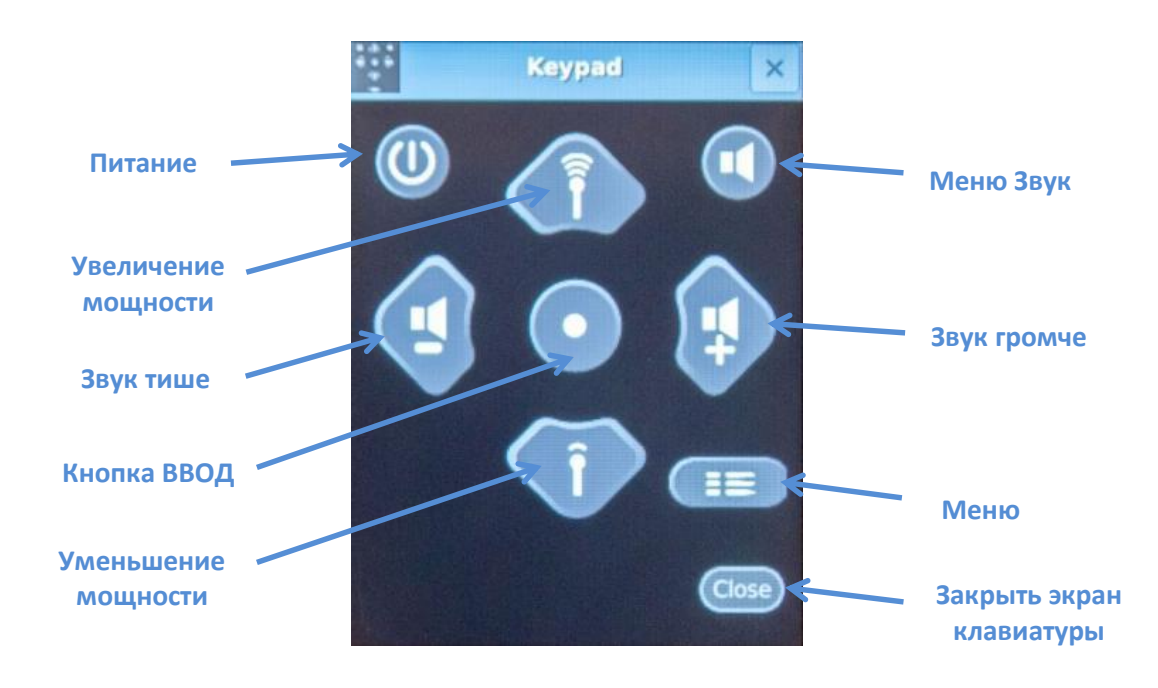

# <span id="page-28-1"></span>**Info (Информация)**

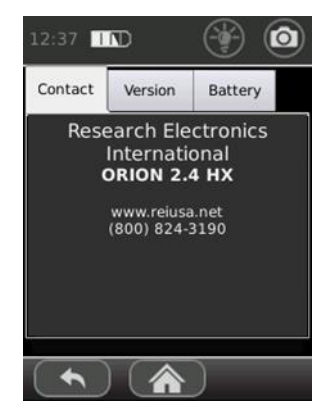

Меню отображения информации: о компании REI, версии прошивки и состоянии батареи.

Соответствующую информацию можно просмотреть, выбрав нужную закладку.

## <span id="page-29-0"></span>**Region (Регион применения)**

Доступность данной настройки зависит от встроенного ПО ORION 2.4 HX.

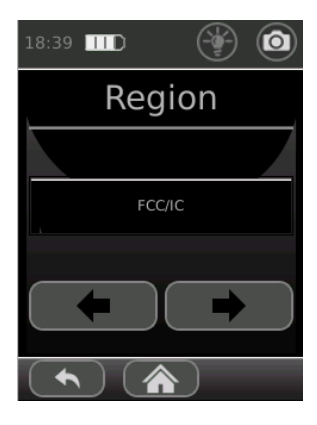

Данное меню позволяет настроить прибор в соответствии с законодательными нормативными ограничениями в текущем регионе использования.

ПРИМЕЧАНИЕ: Эксплуатация в режиме, отличном от FCC/IC, может привести к уменьшению мощности передатчика и ограничению частотного диапазона.

В таблице ниже приведены максимальная мощность передачи и диапазоны частот для разных регионов и стран.

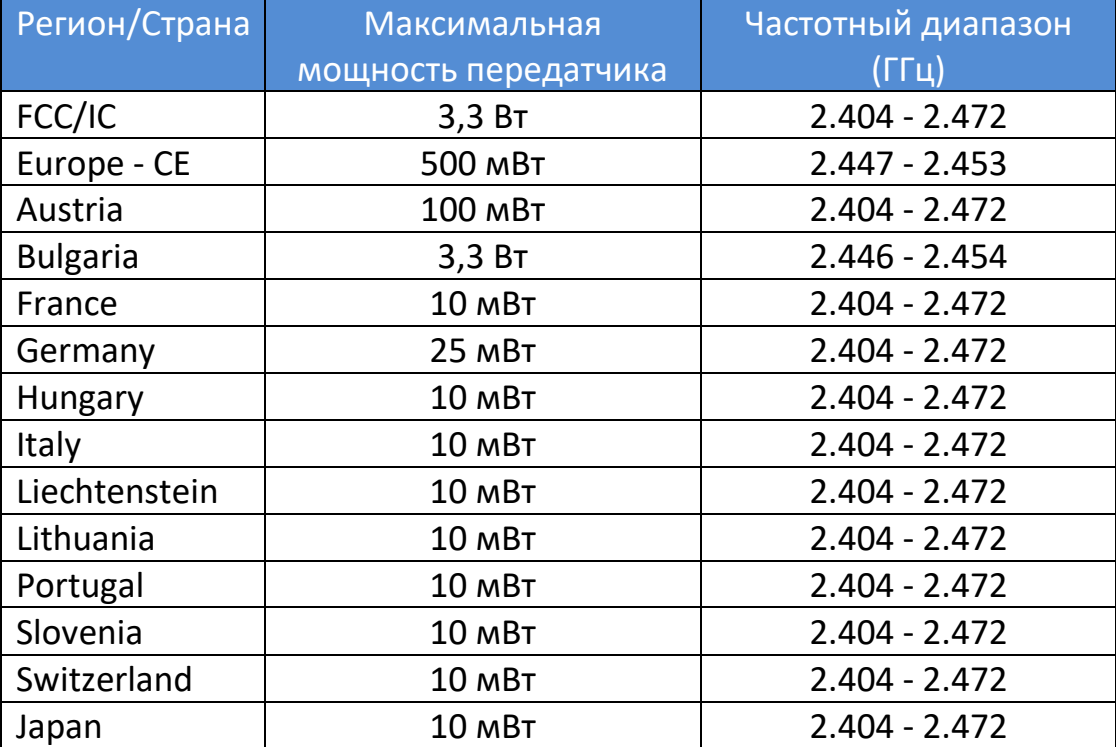

## <span id="page-30-0"></span>**Дополнительные возможности**

### <span id="page-30-1"></span>**Снимки экрана (скриншоты)**

ORION 2.4 HX позволяет сохранять снимки рабочего экрана (скриншоты) для составления отчетов о проделанной работе.

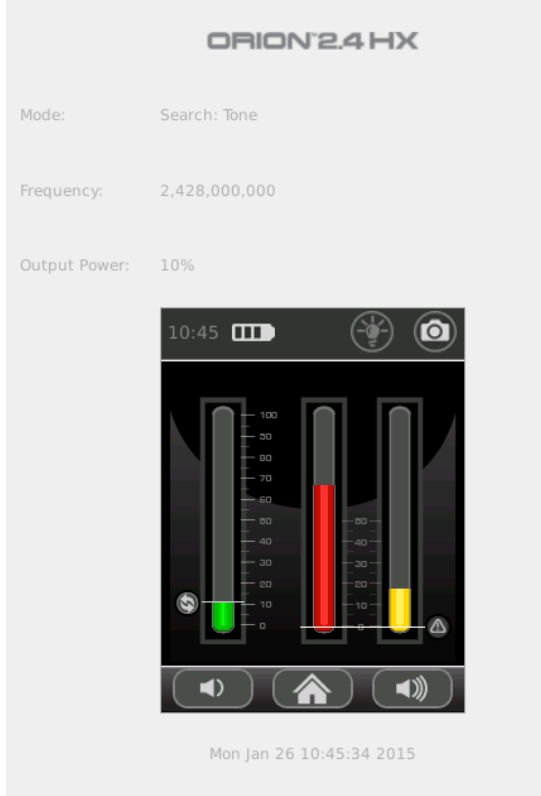

Скриншоты сохраняются на карте micro SD в виде PNG файлов. Для сохранения снимка экрана необходимо нажать значок камеры в строке состояния. Сохранение сопровождается надписью «Save Complete».

Помимо самого снимка экрана, файл содержит дополнительную информацию: дата/время, режим работа, частота, выходная мощность.

# <span id="page-31-0"></span>**СПЕЦИФИКАЦИЯ**

## **ПЕРЕДАТЧИК**

**Диапазон частот:** 2,404 – 2,472 ГГц

**Выбор частоты (канала):** Автоматический либо Ручной, более 60 каналов в диапазоне частот.

**Мощность передатчика:** 3,3 Вт EIRP (Эквивалентная изотропно-излучаемая мощность)

**Управление мощностью:** Ручное либо Автоматическое **Модуляция:** Цифровая, полоса 1,25 МГц

#### **ПРИЕМНИК**

**Одновременный прием 2ой и 3ей гармоники Цифровая корреляция Диапазон частот:** 2ª гармоника 4,808 – 4,944 ГГц; 3ª гармоника 7,212 – 7,416 ГГц **Чувствительность:** -140 дБм для обеих гармоник

## **ОТОБРАЖЕНИЕ ИНФОРМАЦИИ**

## **1. АНТЕННЫЙ БЛОК**

- **Светодиодные шкалы:** уровень мощности передатчика; уровни сигналов 2<sup>ой</sup> и 3<sup>ей</sup> гармоники
- **OLED дисплей:** отображение режимов работы, настроек и пр. информации.
- **2. СЕНСОРНЫЙ ЭКРАН НА РУКОЯТИ**

## **ГАБАРИТЫ**

**Изменяемая длина:** 40,6 – 129,5 см **Длина в разложенном состоянии:** 148 см **Габариты ORION 2.4 HX:** 57 x 10,5 x 9,5 см **Вес ORION 2.4 HX с батареей:** 1,4 кг **Габариты чемодана:** 14 x 38,5 x 50 см **Вес чемодана с ORION 2.4 HX и аксессуарами:** около 5,4 кг

#### **ПИТАНИЕ**

**Блок питания:** 100 – 240 В, 50 – 60 Гц **АККУМУЛЯТОР:** Литиево-Ионный (в комплекте – 2 шт.) RRC Power Solutions Lithium Ion Rechargeable Battery pack Model #RRC2040, 11,25В, 2,95Ач, 33,2Втч **Время работы:** > 4 часов от одного аккумулятора **Время зарядки:** 2,5 часа

**ТЕМПЕРАТУРНЫЕ РЕЖИМЫ**

**Температура эксплуатации:** -10 – +50 оС **Температура зарядки аккумулятора**: +5 – +37<sup>о</sup>С **Температура хранения:**  $-20 - +60^{\circ}C$ 

> *ПРИМЕЧАНИЕ: длительное хранение при температуре выше 40<sup>о</sup>С снижает срок службы аккумуляторов и OLED дисплея.*

*Спецификация и описание прибора могут быть изменены без уведомления.*

#### <span id="page-33-0"></span>**ПРИЛОЖЕНИЕ**

Созданный инженерами Research Electronics International локатор нелинейностей ORION 2.4 HX относится к новому поколению приборов. ORION 2.4 НХ может выявлять скрытые полупроводниковые приборы в предметах интерьера, независимо от того, включены они или нет.

Важно понимать, что в зависимости от исполнения электронных схем, прибор по-разному отображает информацию об их обнаружении. Поэтому производитель не может гарантировать выявление абсолютно любых скрытых электронных устройств.

#### <span id="page-33-1"></span>Базовая теория

Когда излучаемый локатором сигнал  $F_0$  взаимодействует с нелинейным переходом, переход переизлучает часть энергии на частотах, кратных  $F_0 - 2F_0$ ,  $3F_0$ , ... Таким образом, пользователь, наблюдая за откликами на частотах  $2F_0$ , З **F**<sub>0</sub>, (2<sup>я</sup> и 3<sup>я</sup> гармоники), может судить о наличие нелинейного перехода.

Рассмотрим диод - простейший пример электронного нелинейного перехода.

$$
i = I_s \left[ e^{qv}/\kappa r - 1 \right]
$$
Уравнение 1

Уравнение Шокли для идеального диода: *i* - ток проходящий через диод,  $I_s$  – ток насыщения диода,  $q$  – элементарный заряд электрона, **v** напряжение на диоде,  $k$  – постоянная Больцмана,  $T$  – абсолютная температура p-n перехода.

График этого уравнения выглядит следующим образом:

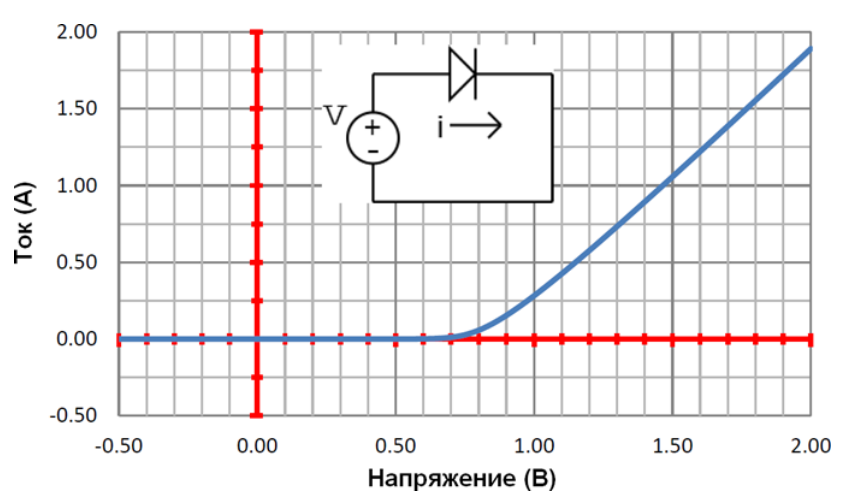

#### Вольтамперная кривая диода

Если аппроксимировать Уравнение 1 вблизи начала координат используя ряд Тейлора,

$$
i = I_s \left[ \frac{vq}{kT} + \frac{\left(\frac{vq}{kT}\right)^2}{2} + \frac{\left(\frac{vq}{kT}\right)^3}{6} + \dots \right]
$$
Уравнение 2

Для малых сигналов, протекающих через диод, можно ограничиться третьей степенью,

$$
i \sim I_s \left[ \frac{vq}{kT} + \frac{\left(\frac{vq}{kT}\right)^2}{2} + \frac{\left(\frac{vq}{kT}\right)^3}{6} \right]
$$
 Уравнение 3

В Уравнении 3 второе слагаемое описывает формирование 2<sup>ой</sup> гармоники, а третье слагаемое - З<sup>ей</sup> гармоники.

Любое электронное устройство содержит множество нелинейных переходов (диоды, транзисторы и пр. элементы) соединенных проводниками. Поэтому поглощение и переизлучение энергии может происходить сложными путями. Обычно переизлученный сигнал 2<sup>ой</sup> гармоники сильнее, чем сигнал 3<sup>ей</sup> гармоники. Однако есть ряд схем, где выше уровень З<sup>ей</sup> гармоники.

случаем нелинейных переходов является контакт Другим ДBVX разнородных металлов, а также окисленный металл. В этом случае также возможно переизлучение сигнала на кратных частотах (гармониках). Обычно такое явление называют ложным переходом («эффект ржавого болта» или «коррозийный диод»).

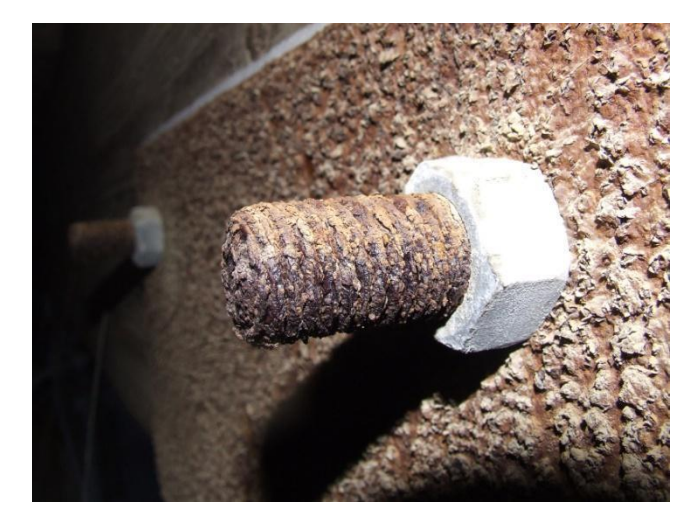

Полупроводниковые переходы И ложные переходы обладают характеристиками. Полупроводниковые различными переходы имеют достаточно однородные свойства и в отличие от ложных переходов описываются строгой математической моделью. Представим два одинаковых правильных куба соприкасающихся гранями – это будет полупроводниковое соединение. Ложное соединение больше похоже на две неравномерные фигуры с ребристыми сторонами, каждая из которых касается другой лишь в некоторых местах.

Несмотря на большое различие среди полупроводниковых приборов (PN, PIN, JFET, MOSFET и т.д.), все они обладают «чистыми», предсказуемыми характеристиками перехода. Вольтамперная кривая для полупроводниковых переходов «гладкая» и ассиметричная. Для ложных переходов эта кривая нерегулярна, непредсказуема и не может быть описана математической формулой. Вольтамперная характеристика ложного соединения обычно симметрична. Это проиллюстрировано на рисунке ниже.

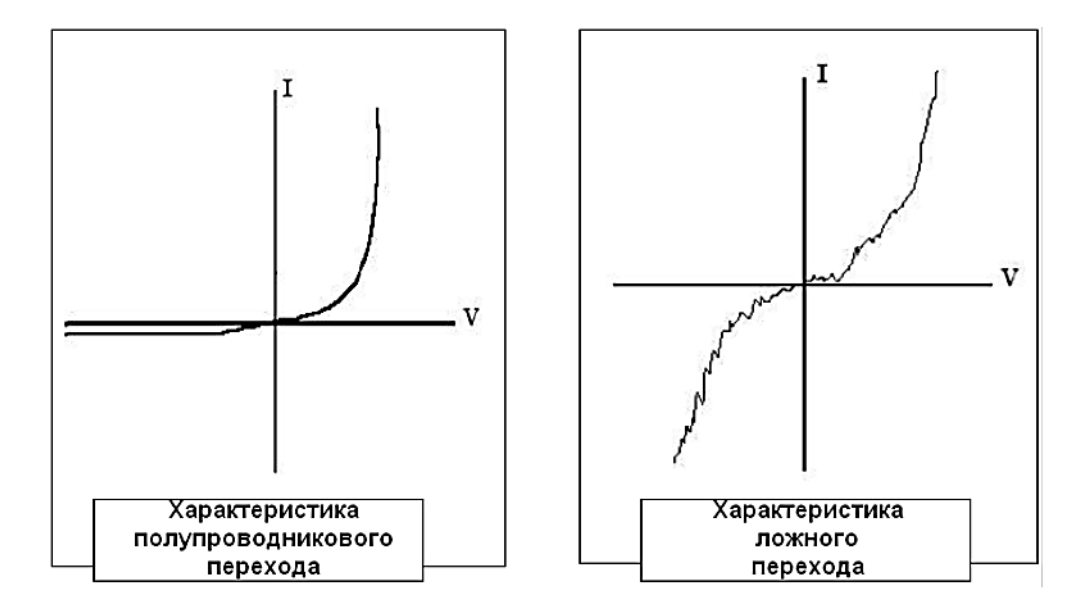

Уровень «чистоты», стабильности перехода проявляется в различии сигналов гармоник. При облучении ORION 2.4 HX полупроводникового перехода возникает сильный сигнал 2ой и слабый сигнал 3ей гармоник. Ложный переход ведет себя иначе, возвращая слабый сигнал на 2<sup>ой</sup> и сильный на 3<sup>ей</sup> гармонике.

#### **ПРИЛОЖЕНИЕ**

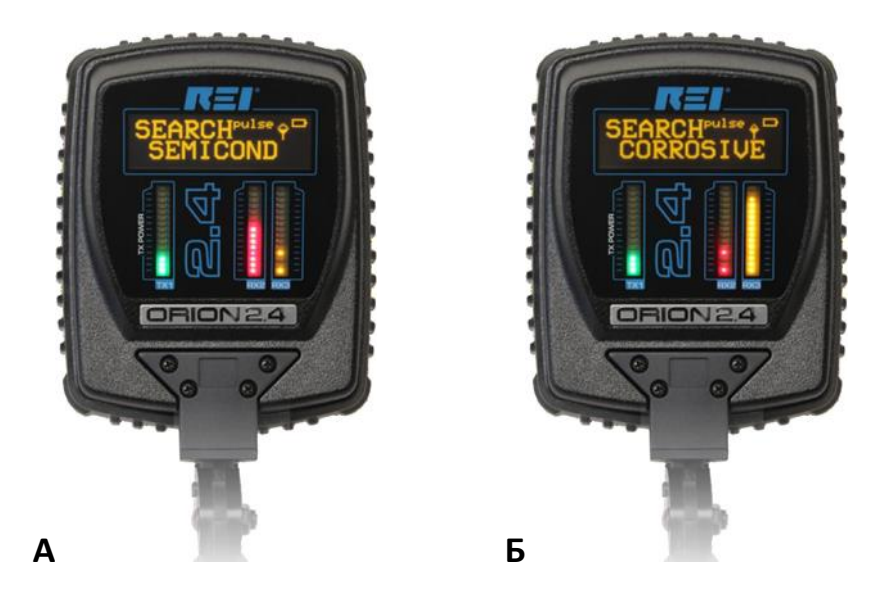

ORION 2.4 НХ Сравнение уровней 2<sup>ой</sup> и З<sup>ей</sup> гармоник

(А - Полупроводник, Б - Ложный переход)

Некоторые полупроводниковые схемы могут переизлучать сильный сигнал З<sup>ей</sup> гармоники. Например, два встречно включенных диода обладают симметричной вольтамперной кривой, напоминающей кривую ложного перехода и при этом они переизлучают сильный сигнал З<sup>ей</sup> гармоники.

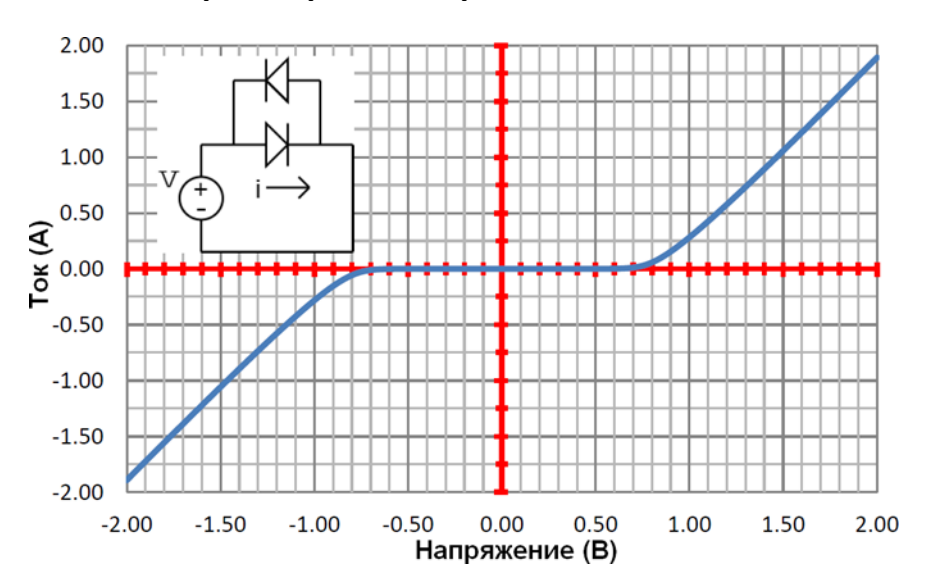

Вольтамперная кривая встречно включенных диодов